## THE COMBOBOX CONTROL: PROGRAMMING EXERCISES

1. Create a program that allows the user to select one of 10 colours from a combo box and changes the background colour of the form to the colour that the user selects:

Your program output should look something like this:

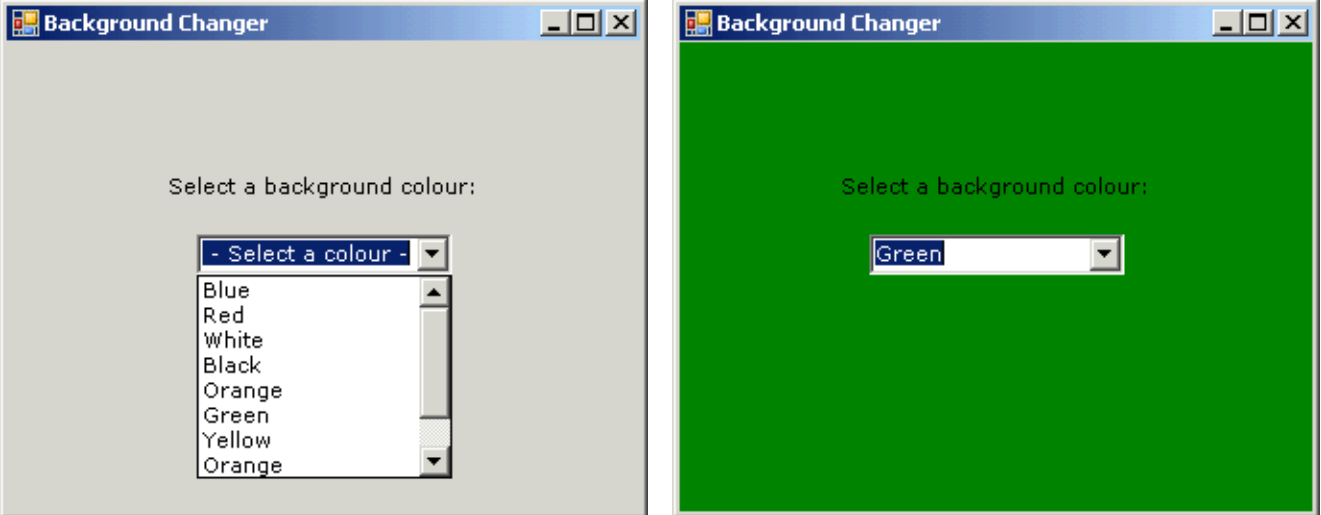

You will need to declare a variable that will store a **Color** object:

E.G. Dim col As Color

You will then need to convert the user's selection to a **Color** object as follows:

col = Color.FromName(CStr(cboColour.SelectedItem))

Since the **SelectedItem** property returns an **Object**, you will need to convert the user's selection to a **String**.

2. Create an **iTunes Store** application that allows the user to purchase downloads by entering the name of the album, the name of the artist, the price of the download and the number of downloads the user wishes to purchase. When the user clicks **CALCULATE**, the program must calculate and output the subtotal, apply a 15% discount and the grand total.

When the user clicks **ADD TO CART**, the program must add the user's purchase to the total number of downloads, the total discount applied and the grand total. The user's input as well as the subtotal, discount and total should also be cleared when the user clicks **ADD TO CART** so that the user can proceed with entering their next purchase.

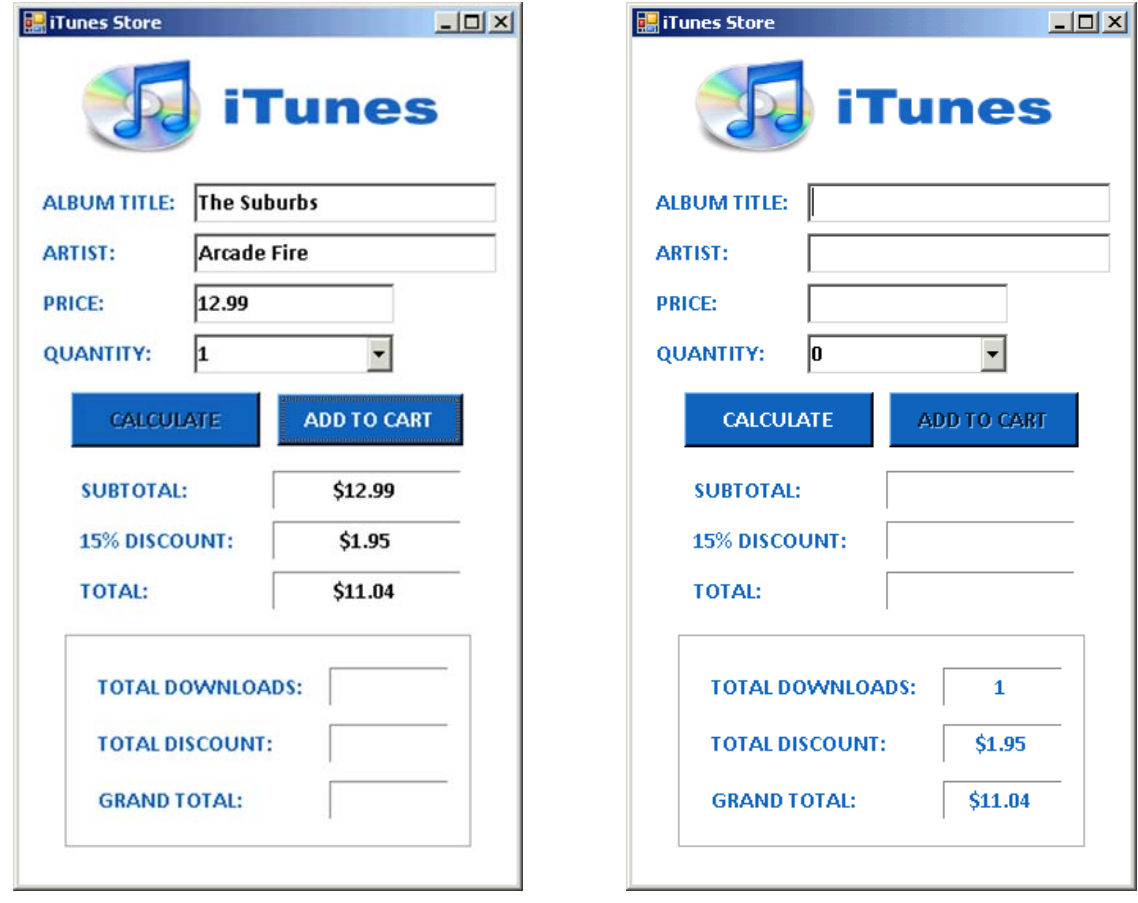

Figure 1.1 **Figure 1.2** 

Instead of creating an EXIT button, let's program the **CLOSE** button by writing some code in the FormClosing event procedure:

```
Private Sub iTunesStore_FormClosing(ByVal sender As Object, ByVal
    e As System.Windows.Forms.FormClosingEventArgs) Handles
    Me.FormClosing
```

```
Dim exitProgram As MsgBoxResult
```

```
exitProgram = MsgBox("Are you sure you want to exit?", 
    MsgBoxStyle.YesNo Or MsgBoxStyle.Question, "iTunes 
    Store") 
If exitProgram = MsgBoxResult.Yes Then
       End
 Else
      e.Cancel = True
 End If
```
## End Sub

When the user clicks the CLOSE button, a message should appear asking users if they want to exit. If the user selects YES, another message should appear thanking the user for shopping at iTunes:

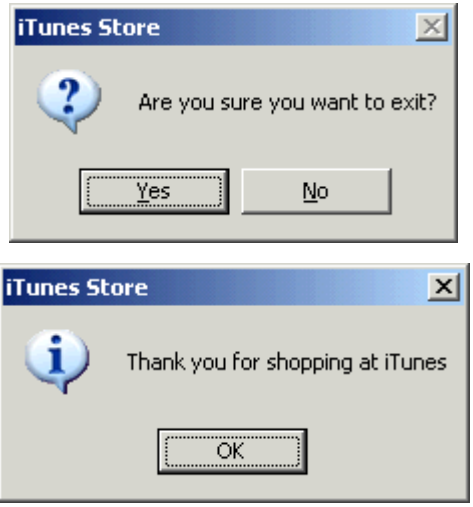

If the user selects NO, the user should be returned to the main screen.

Save the project as **iTunes Store** in your UNIT 2 folder.